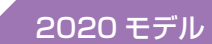

台所リモコン

 $\sqrt{a}$ 

リモコン

今お使いのリモコン

浴室リモコン

 $\vert$  type S

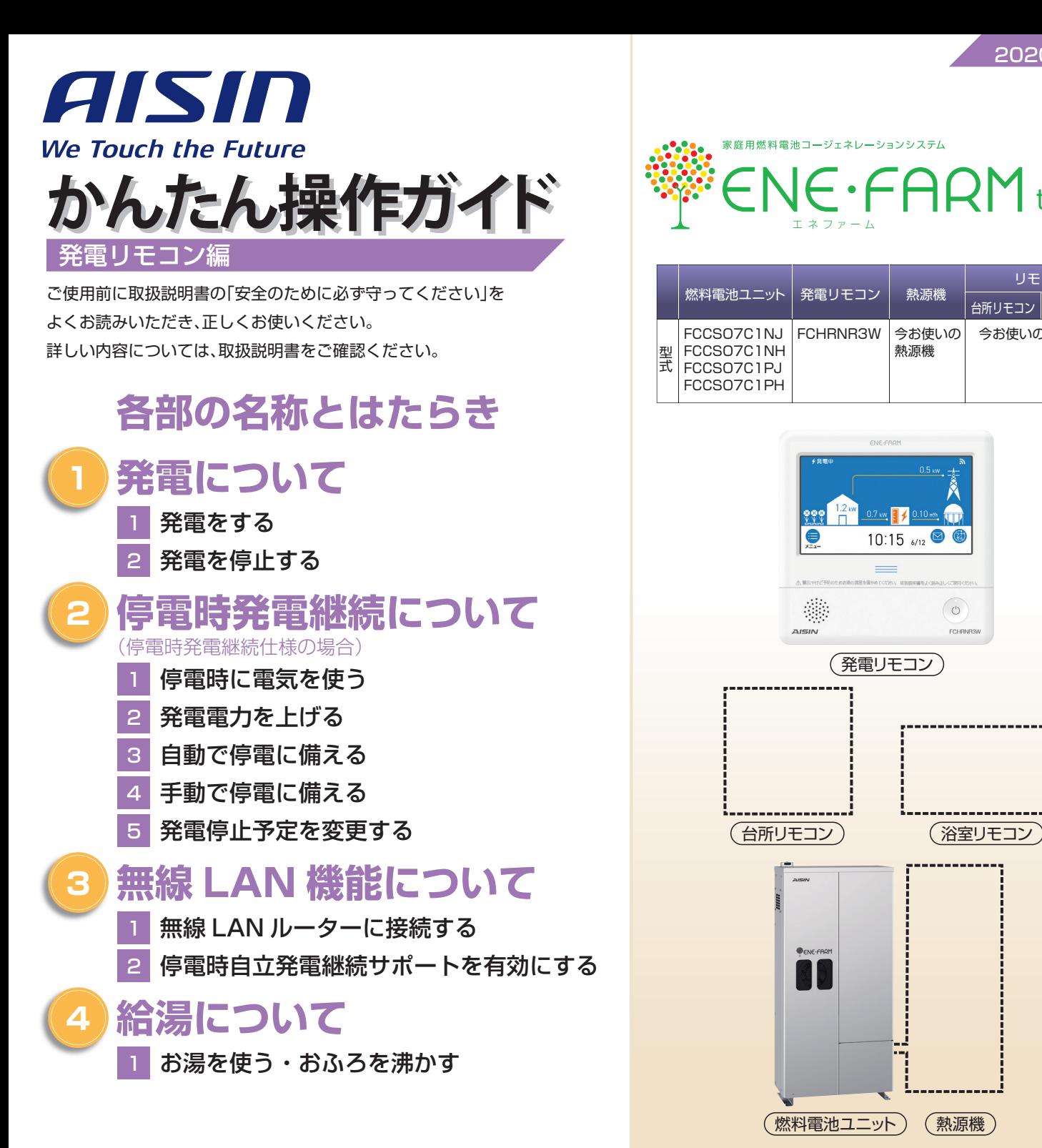

## **知っておきたいエネファーム type S の特性**(参考)

●本商品は、ご家庭の電気使用量に合わせて 24 時間連続で発電し、発電時の熱はタンクにお湯として貯めます※1。 ●タンクに貯めたお湯は、燃料電池ユニットのなかで水と混ぜ、約 20 ~ 30℃程度のぬるま湯の形で熱源機に給水します。 ●給湯設定温度に対する湯温の不足については、熱源機の燃焼により補います。 ※1 タンクがお湯で満タンになると、ラジエータで放熱しながら発電を継続します。

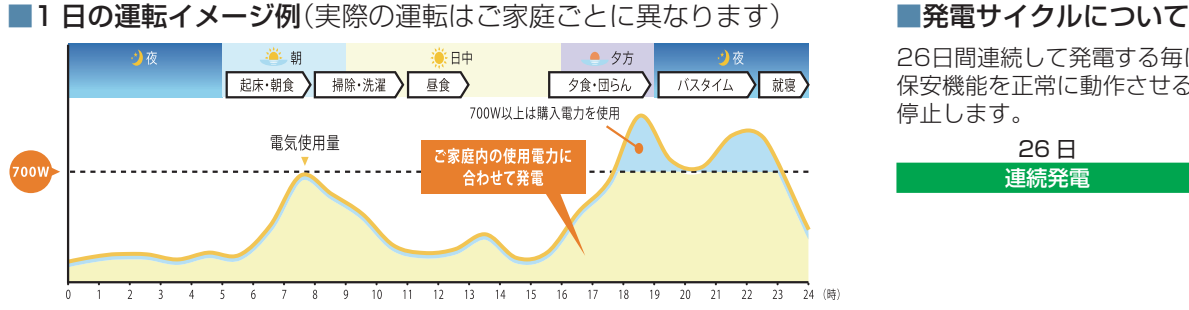

26日間連続して発電する毎に、ガスマイコンメーターの 保安機能を正常に動作させるために、24時間以上発電を 停止します。

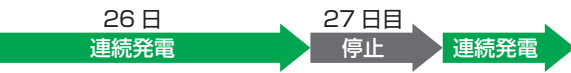

# **各部の名称とはたらき**

### 発電リモコンについて(トップ画面)

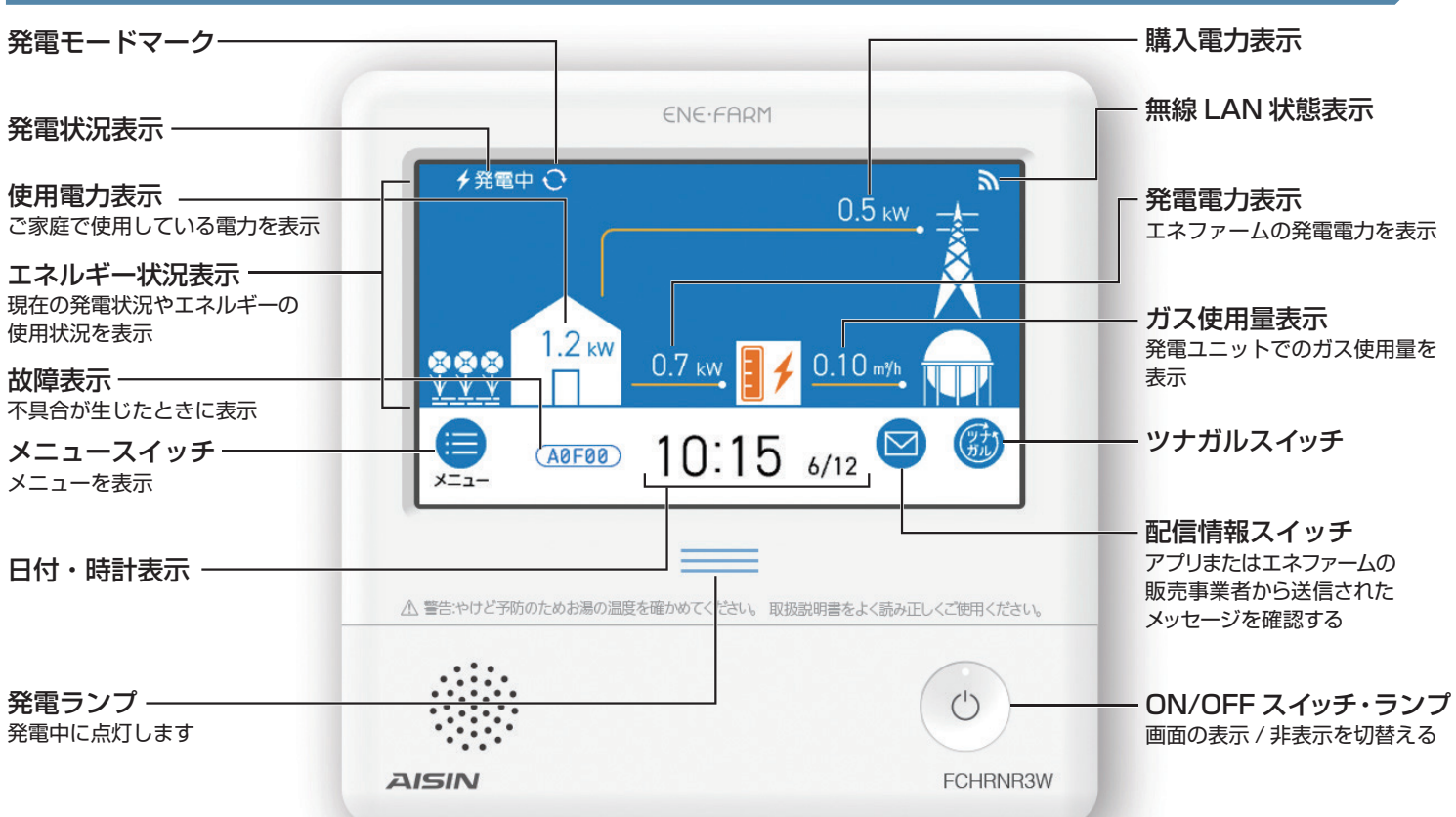

### 発電状況表示の見方(主なもの)

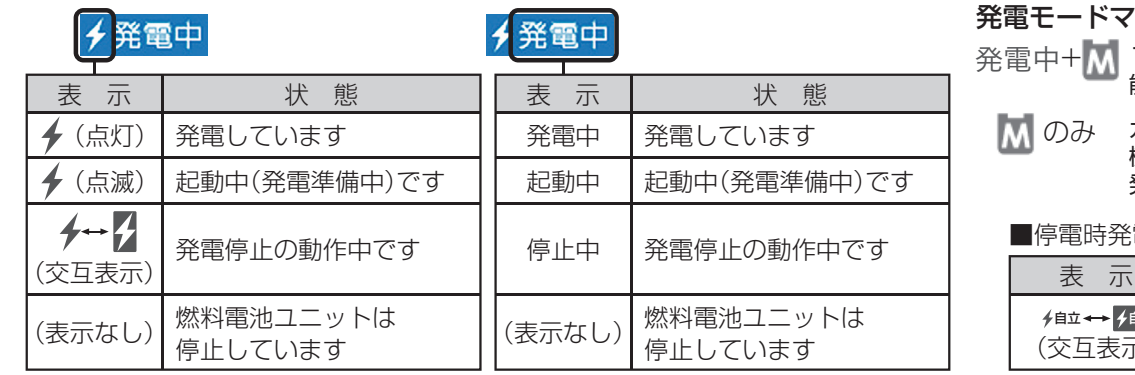

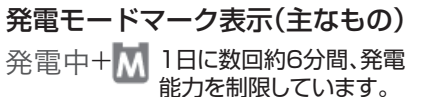

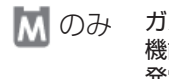

ガスマイコンメーターの保安 機能を正常に作動させるため、 発電を停止しています。

#### 電継続仕様の場合

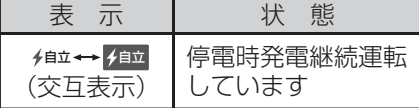

#### エネルックの見方

[エネルック]でも詳しい発電状況などの確認が可能です。詳しくは、取扱説明書をご確認ください

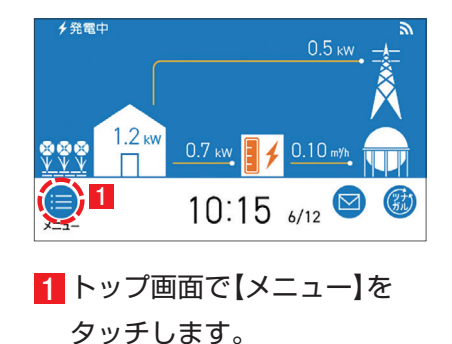

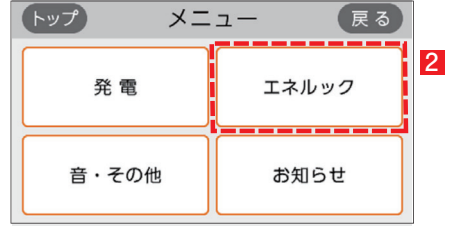

2 【エネルック】をタッチします。

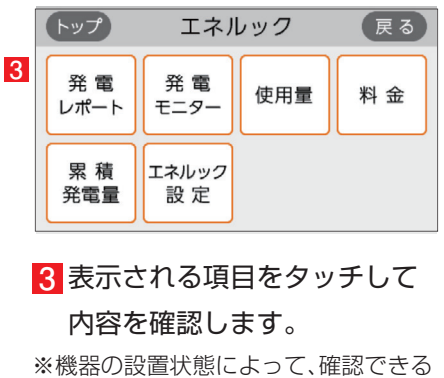

内容が異なります。

# **1 発電について**

# 1 発電をする

リモコン画面の左上に「発電中」と表示されていない場合、エネファームは発電を行っていません。

リモコン画面表示に従って、発電開始操作を行います。

※リモコン画面左上に「発電×」と表示されている場合は、販売店、メンテナンス店またはガス事業者にご連絡ください。

### リモコン画面に「発電禁止」と表示されている場合

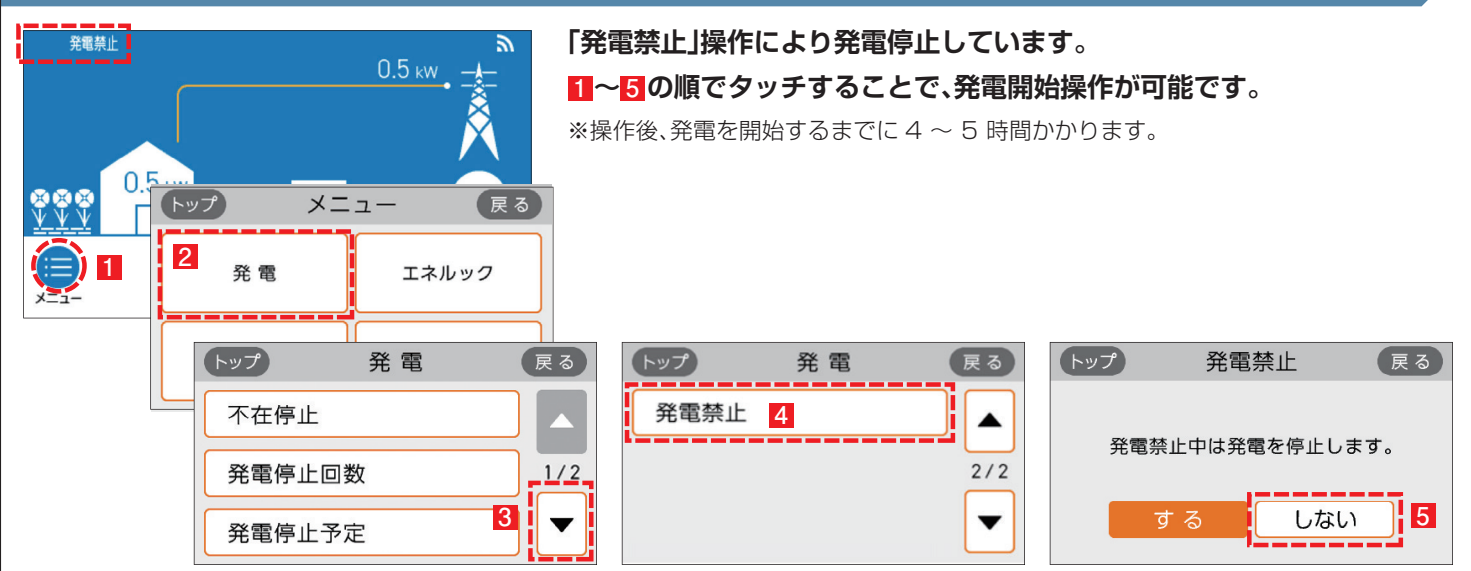

### リモコン画面に M が表示されている場合

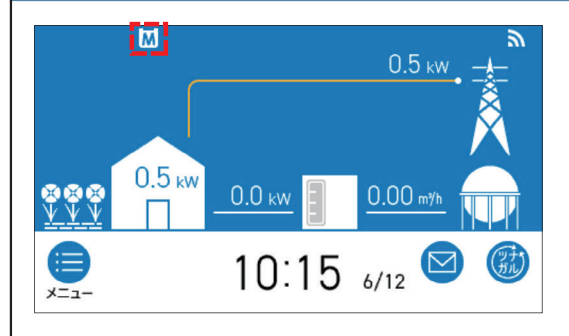

#### **ガスマイコンメーターの保安機能を正常に作動させるために お昼頃より発電を停止しています。**

この表示が出たら、午後 4 時から午後1時までの間にガス機器(給湯、床暖房 など)を連続で70分間以上ご使用停止してください。停止が確認された場合、 お昼頃より自動的に起動(発電準備)を開始します。

※この表示が出たら、すべてのガス機器(暖房含む)を最低 70 分以上停止してください。 70 分あけずにガス機器を使用すると、ガスマイコンメーターがガス漏れと誤警報し ます。

### リモコン画面に り が表示されている場合

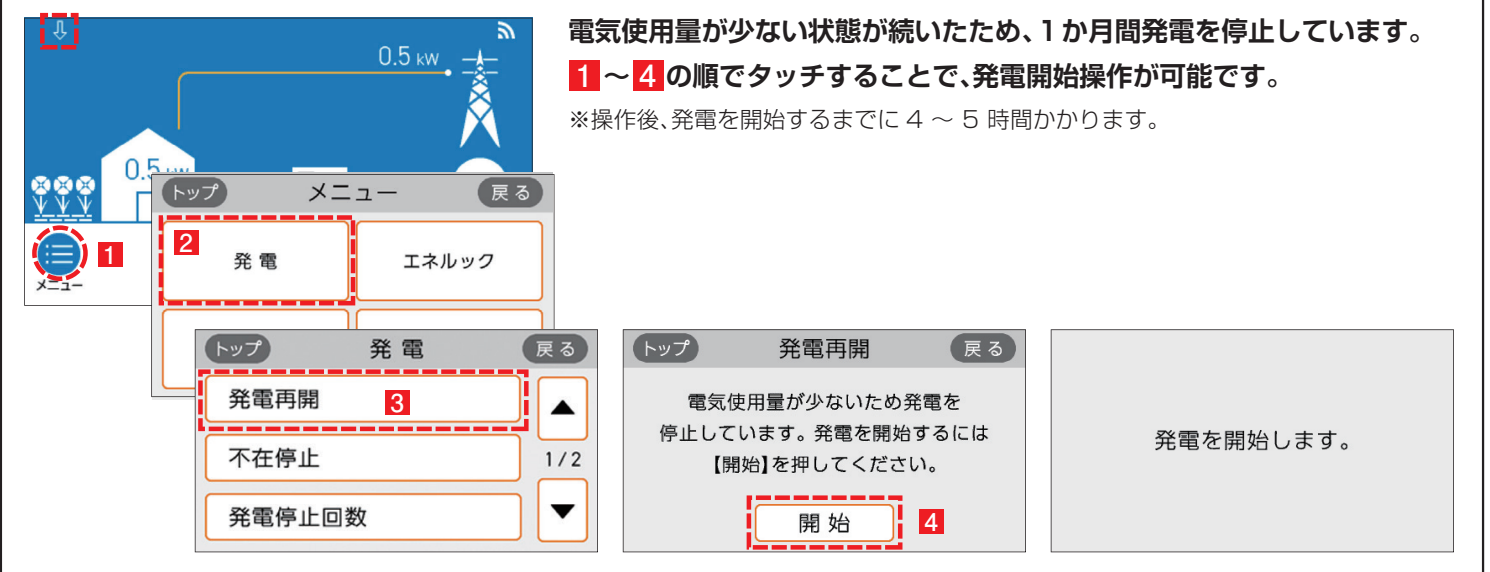

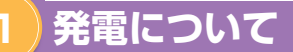

#### リモコン画面が消え、 め が「切」(ランプ消灯)の状態の場合 **「不在停止**※**」により、発電を停止しています。** 1 リモコンの めを押して「入」にしてください。 ENE-FROM 他にも発電のさせ方があります。 詳しくは取扱説明書をご確認ください。 2 リモコン画面が表示され、燃料電池ユニットが起動(発電準備)を 開始します。 リモコンの © を「入」にしても起動が開始されない場合は、他の発電停 止要因が考えられます。 藥  $\circ$ ※〈不在停止とは〉10 日以上リモコンの操作または、給湯栓からお湯(水)の使用が AISIN **FCHRNR3V**  ない場合は、自動的に発電を停止します。リモコン操作による「不在停止」設定も 可能です。詳しくは取扱説明書をご確認下さい。 ※操作後、発電を開始するまでに 4 ~ 5 時間かかります。

# 2 発電を停止する

機器の耐久性維持のため、発電停止のご使用は 10 回/年までを目安とし、

10 日以上不在にされる場合にご使用ください。

### 10 日以上外出するなど、しばらく発電を停止したい場合

「不在停止」設定を行ってください。詳しくは燃料電池ユニット取扱説明書をご確認ください。

### 強制的に発電を停止したい場合

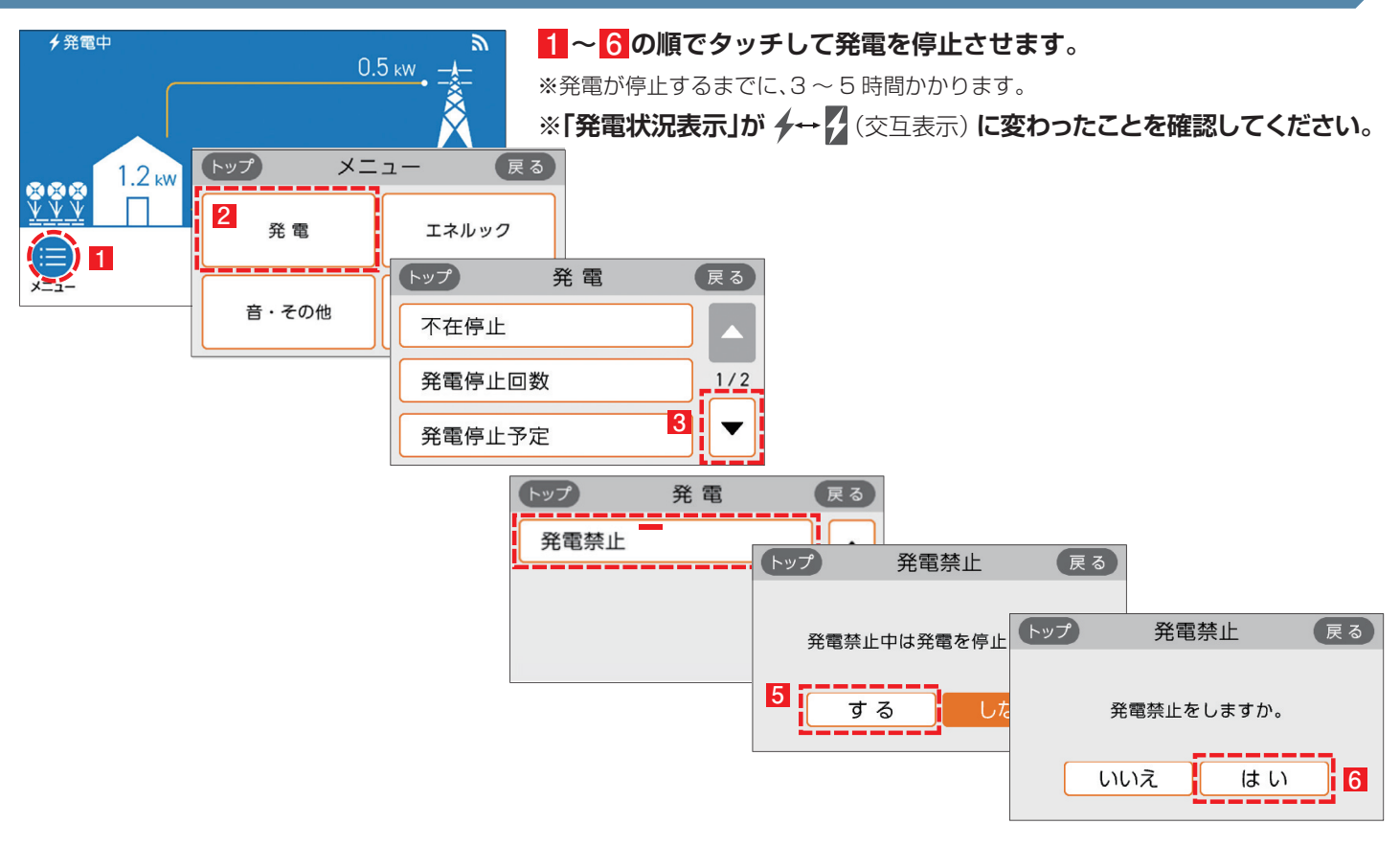

#### 停電時に電気を使う 1

エネファームtypeS の発電中に停電が発生すると、**最大約 700W** の電気が使用可能です。

停電時専用コンセントに発電電力を供給します。※停電時にエネファームが発電するには、燃料ガスが供給状態にあることが必要です。

#### 停電時に電気を使うには

**2**

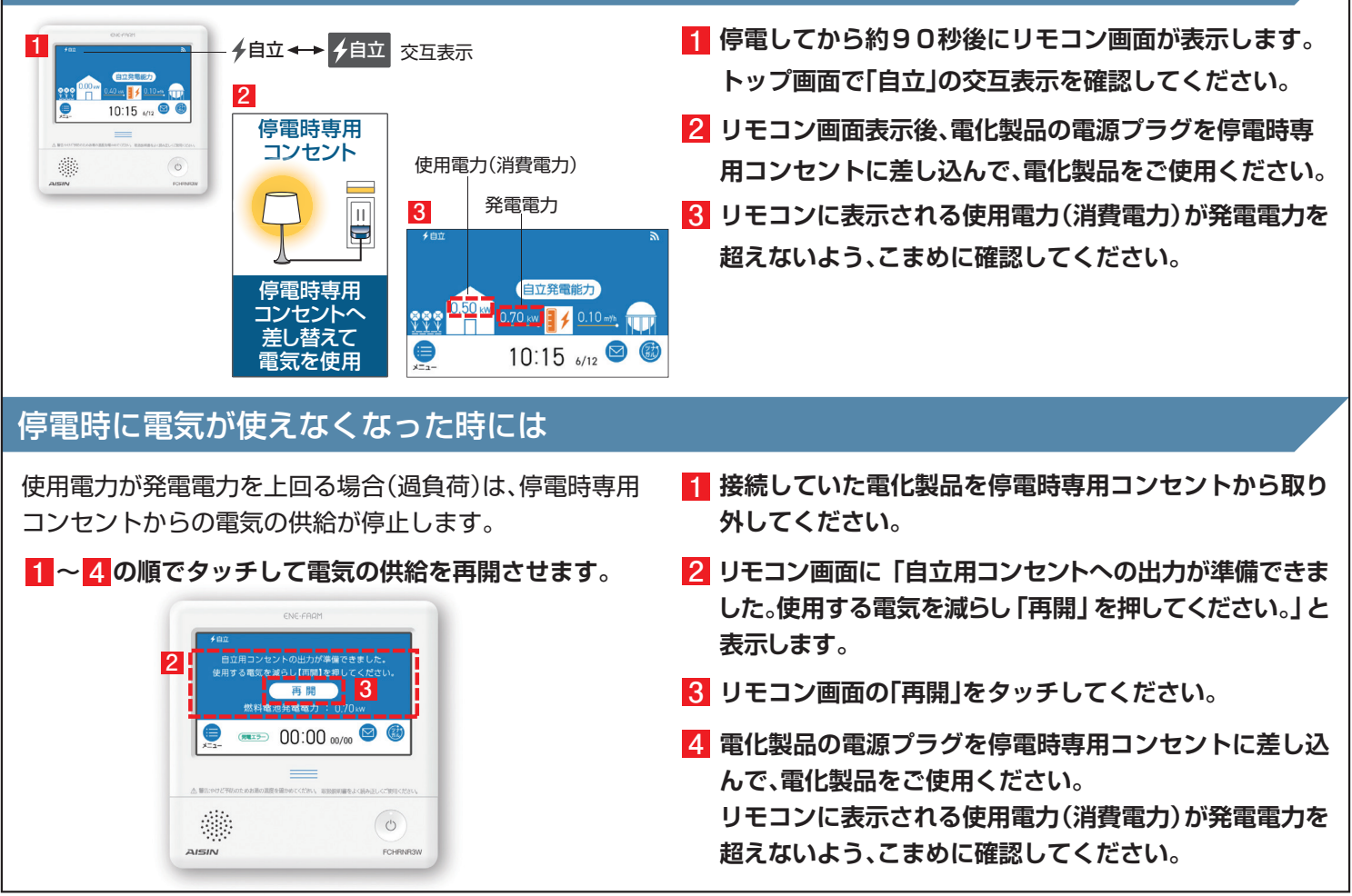

# 2 発電電力を上げる

#### 発電電力が下がっていたら(電力を上げたい)

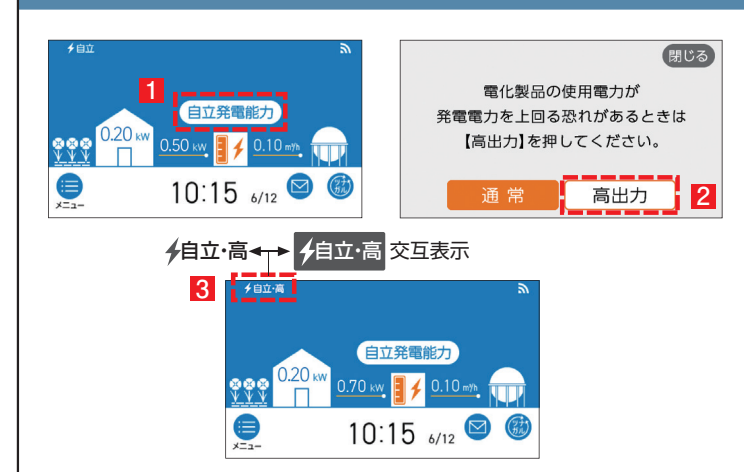

使用電力が少ない状態がしばらく続くと発電電力を下げる 場合があります。使用電力の大きい電化製品を使用される ときは、以下の手順により発電出力を最大約700Wまで 上げることができます。

(機器の状態により出力をあげられない場合は操作できません)

- **1 「自立発電能力」をタッチします。**
- **「高出力」をタッチします。 2**
- **発電状態表示(左上)が「自立・高」に変わります。 3発電電力が上がったことを確認して、電化製品を 停電時専用コンセントに接続してください。**

# 3 自動で停電に備える

停電時自立発電継続サポートを有効化することで台風による停電が予測される場合に自動で発電停止予定を調整し、 自立発電をサポートします。発電停止予定を調整するためには、燃料ガスと系統電力が供給されていること、およびリモコンと 無線 LAN ルーターが接続されていることが必要となります。自動で停電に備える方法は 10 ページを参照してください。 インターネット接続とエネファームアプリⅡのインストール、停電時自立発電継続サポートへの申込が必要です。

# 4 手動で停電に備える

手動で停電に備える場合は停電予定日の 2 日以上前に以下の確認・作業を行ってください。 次のようなときは発電停止予定を確認し、必要に応じて 7 ページの発電停止予定を変更するを行ってください。

●台風などによる停雷が予想されるとき

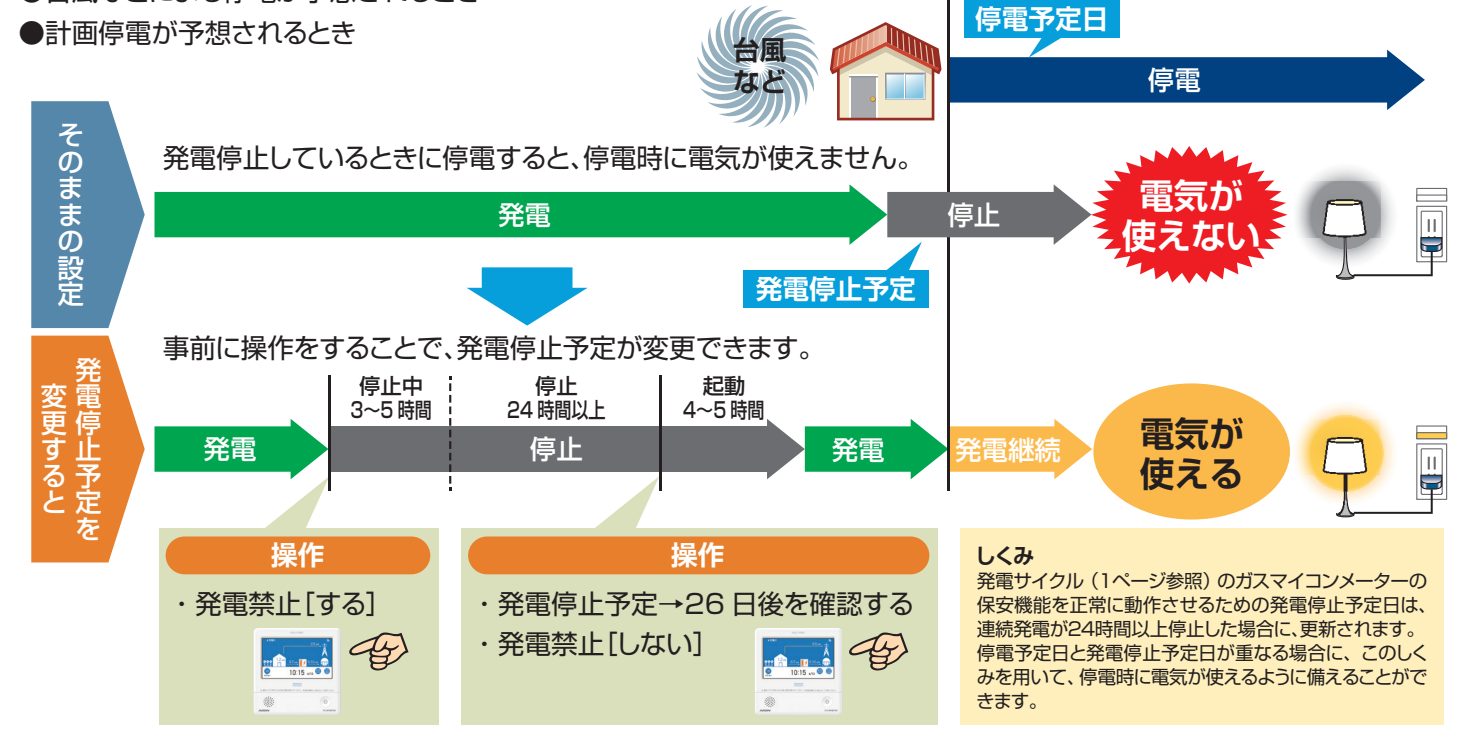

#### 次の発電停止予定を確認するには

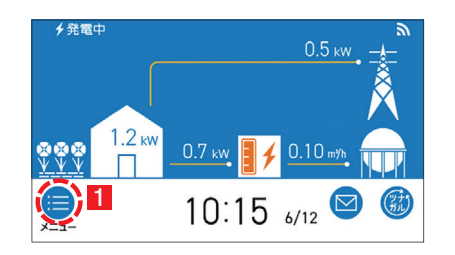

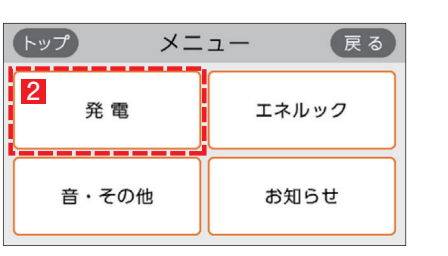

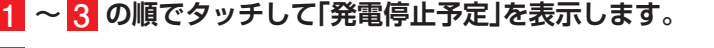

**表示した日とその後の日が、停電予定日と重なっているかどうか確認します。 4** 例)発電停止予定が「7日後」となっていた場合、7日後、 8日後が停電予定日と重なっているかを確認します。

・**停電予定日と重なっている場合⇒7ページの操作を行ってください。**

・停電予定日と重なっていない場合⇒このままで OKです。

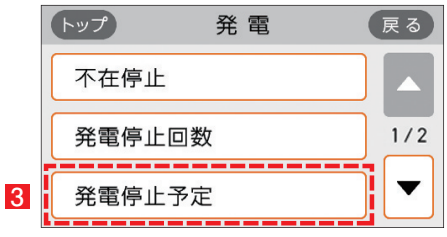

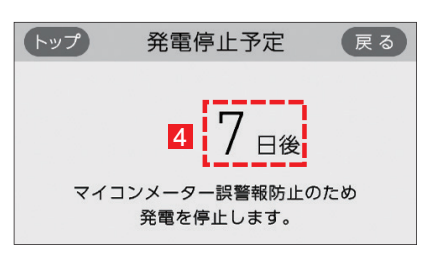

6

# 5 発電停止予定を変更する

### 発電を停止させて発電停止予定を変更するには

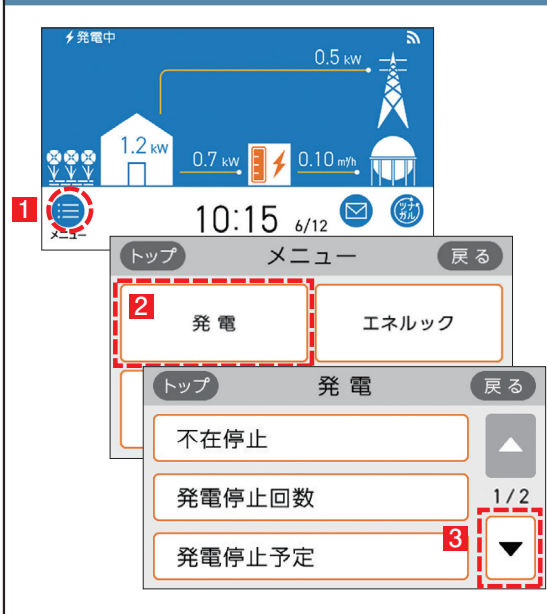

#### ■ 発電禁止操作を行い、発電を停止します。 ※操作後、発電停止までに 3 <sup>~</sup> 5 時間かかります。

#### **1 6 ~ の順でタッチして発電を停止します。**

※発電状態表示が「発電禁止」になったことを確認してください。

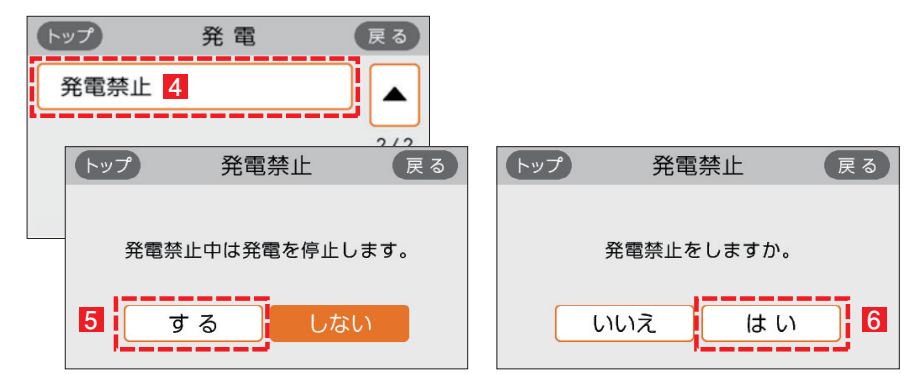

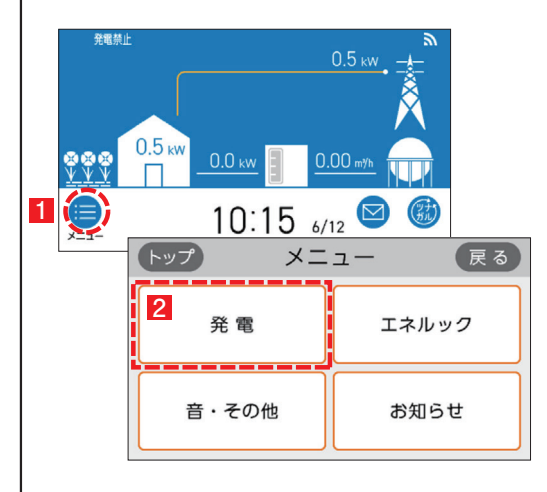

2 発電停止後 24 時間以上経過した後、「発電停止予定」 が「26 日後」に なっていることを確認します。

#### **11 ~ 8 の順でタッチして「発電停止予定」を表示します。**

※「26 日後」になっていない場合は、しばらく待ってから再度確認してください。

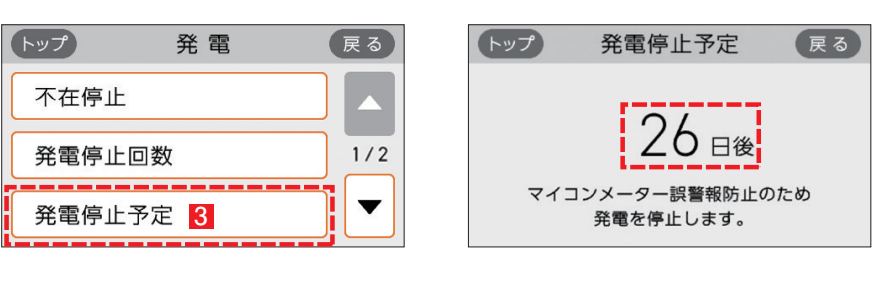

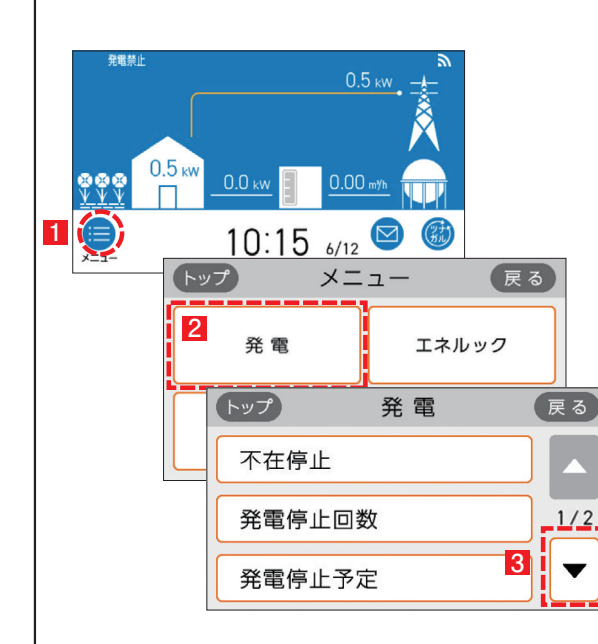

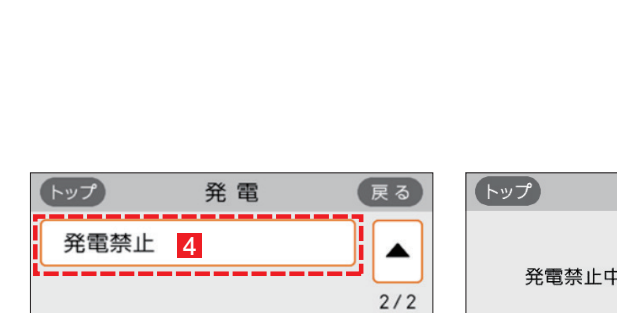

**1 5 ~ の順でタッチして発電を再開させます。** ※操作後、発電を再開するまでに 4~5 時間かかります。

3 発電を再開する。

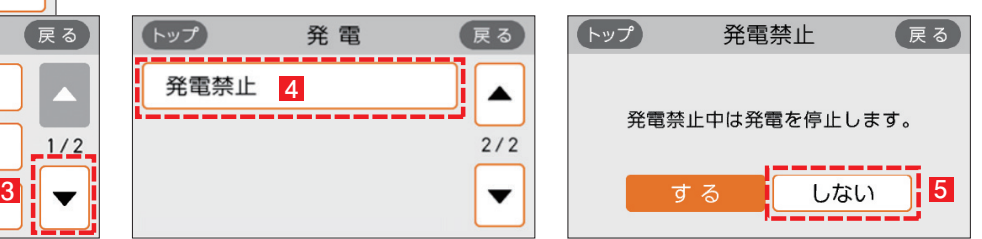

# **無線 LAN 機能について**

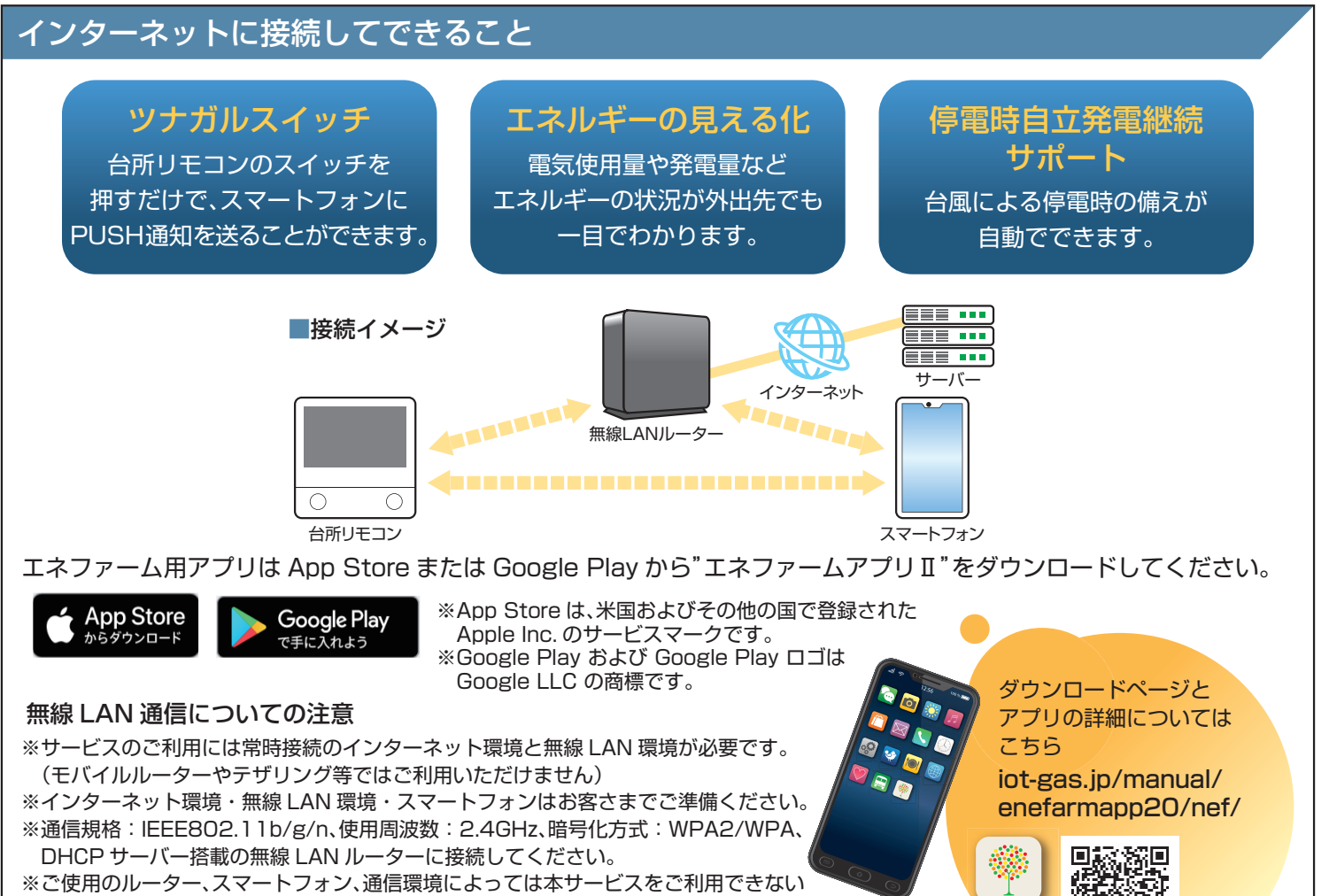

叵

- 場合があります。
- ※インターネット、スマートフォンのご利用に関わる料金はお客さまのご負担となります。
- ※自動接続設定用のプッシュボタンがあることをご確認ください。プッシュボタンがない、 もしくはわからない場合の接続方法についてはリモコンの取扱説明書をご覧ください。

# 無線 LAN ルーターに接続する

#### 以下の①,②の順に接続を行ってください。

### ①台所リモコンと無線 LAN ルーターを接続する ( 簡単接続 )

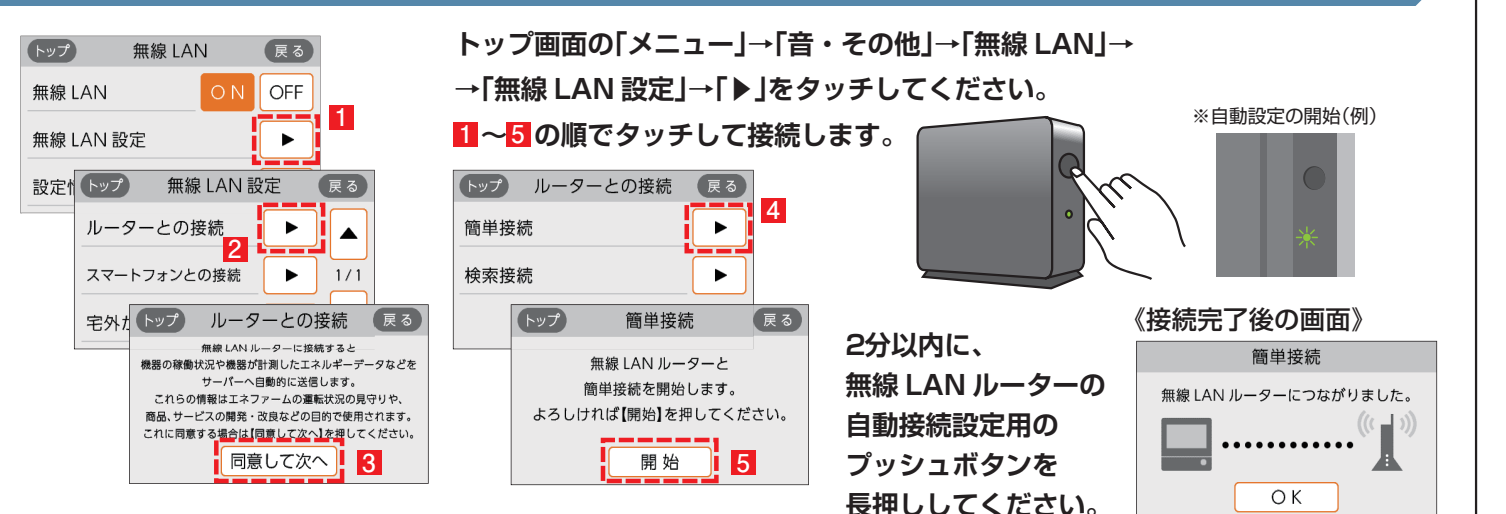

**3**

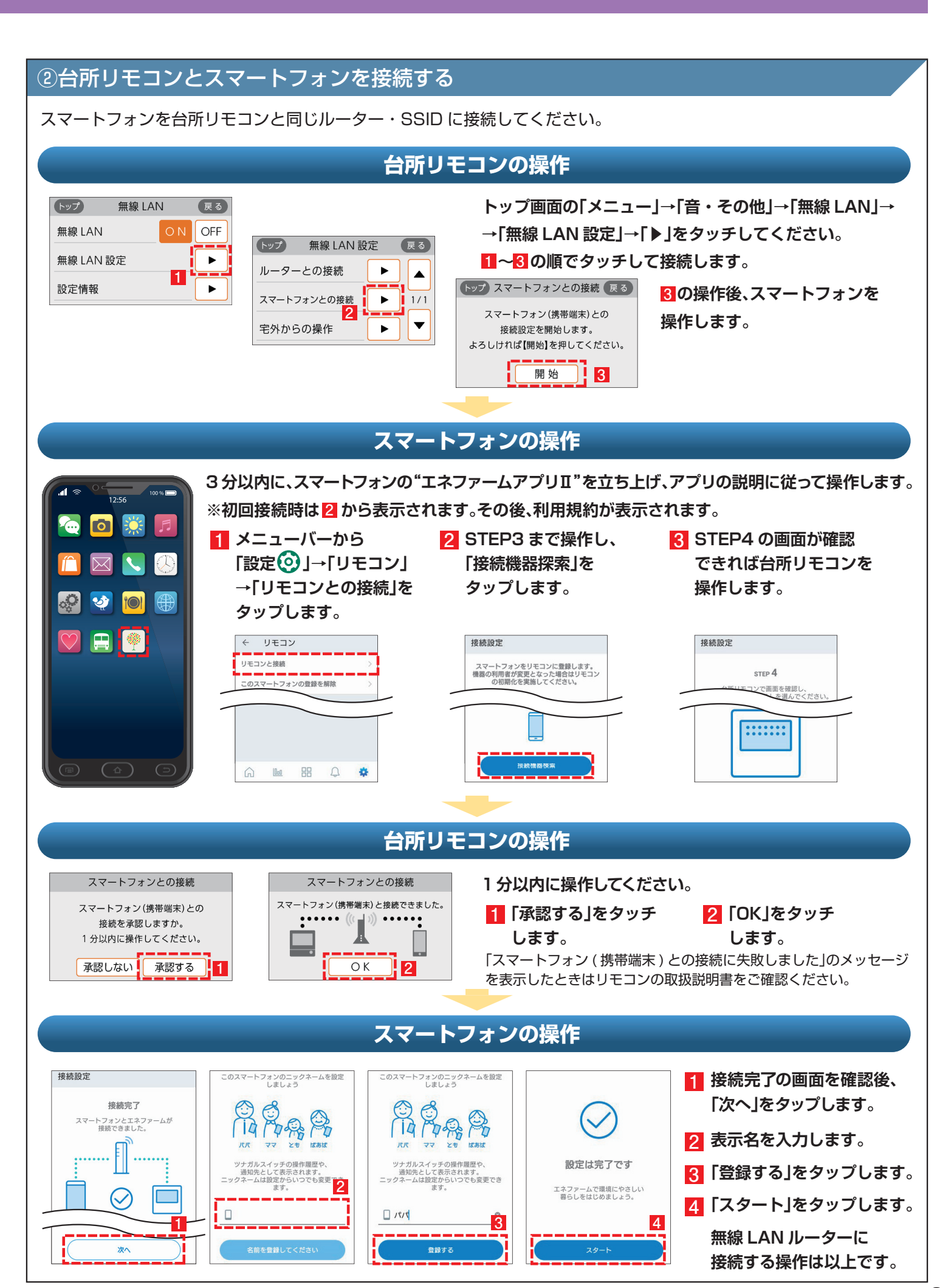

# 2 停電時自立発電継続サポートを有効にする

台風による停電が予測される場合に、自動で発電停止日(発電停止予定)を調整し、自立発電をサポートするサービスです。 気象予測データを活用して、台風接近と被災の大きさから停電を予測します。

エネファームアプリⅡから停電時自立発電継続サポートを申込む ( 有効にする ) ことができます。 ホームページ iot-gas.jp/manual/enefarmapp20/about/resilience.html からも ご利用方法を参照できます。

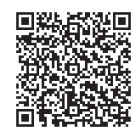

- **エネファームアプリⅡを 1 初めてご利用の方は アプリ起動時に表示される 本ポップアップから 設定することができます。 ポップアップ画面が出ない場合は、** メニューバーから「設定 © ! **→「停電時自立発電継続サポート」 をタップします。**
- **2 画面表示内容を確認し、 「自立発電継続サポート設定に進む」 をタップします。**
- **3 確認事項にチェックを入れ 「上記に同意して次へ」を タップします。**
- **4 エネファームの設置場所の 郵便番号を入力し、 「確認」ボタンをタップします。**
- **5 表示された住所を確認し 「自立発電継続サポートを 有効化」ボタンを タップします。**
- **6「完了」をタップします。**

### **サービス有効化手順**

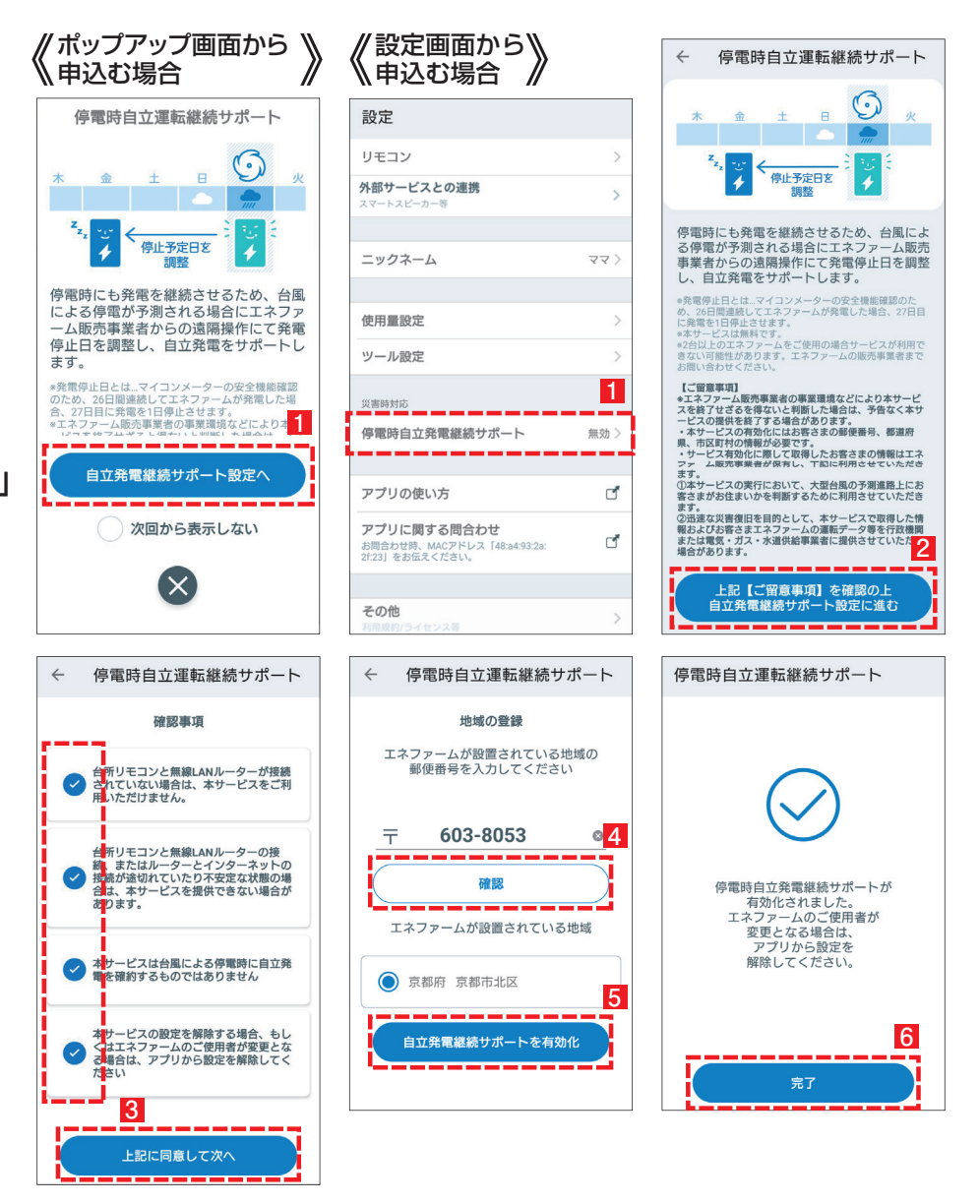

※停電時発電継続仕様のエネファーム typeS(形式:FCCSO7C1NJ、FCCSO7C1PJ)に対応したサービスです。 ※本サービスは無料ですがスマートフォンの通信費はお客様のご負担となります。 ※発電停止日を調整するためには、燃料ガスと系統電力が供給されていることが必要です。 ※停電時にエネファームが発電するには、燃料ガスが供給状態であることが必要です。 ※本サービスは台風による停電時に発電継続を確約するものではありません。 ※エネファーム販売事業者の事業環境などにより本サービスを終了せざるを得ないと判断した場合は、予告なく本サービスの提供を終了する 場合があります。 ※2 台以上のエネファームをご使用の場合サービスが利用できない可能性があります。エネファームの販売事業者までお問い合わせください。

### MEMO

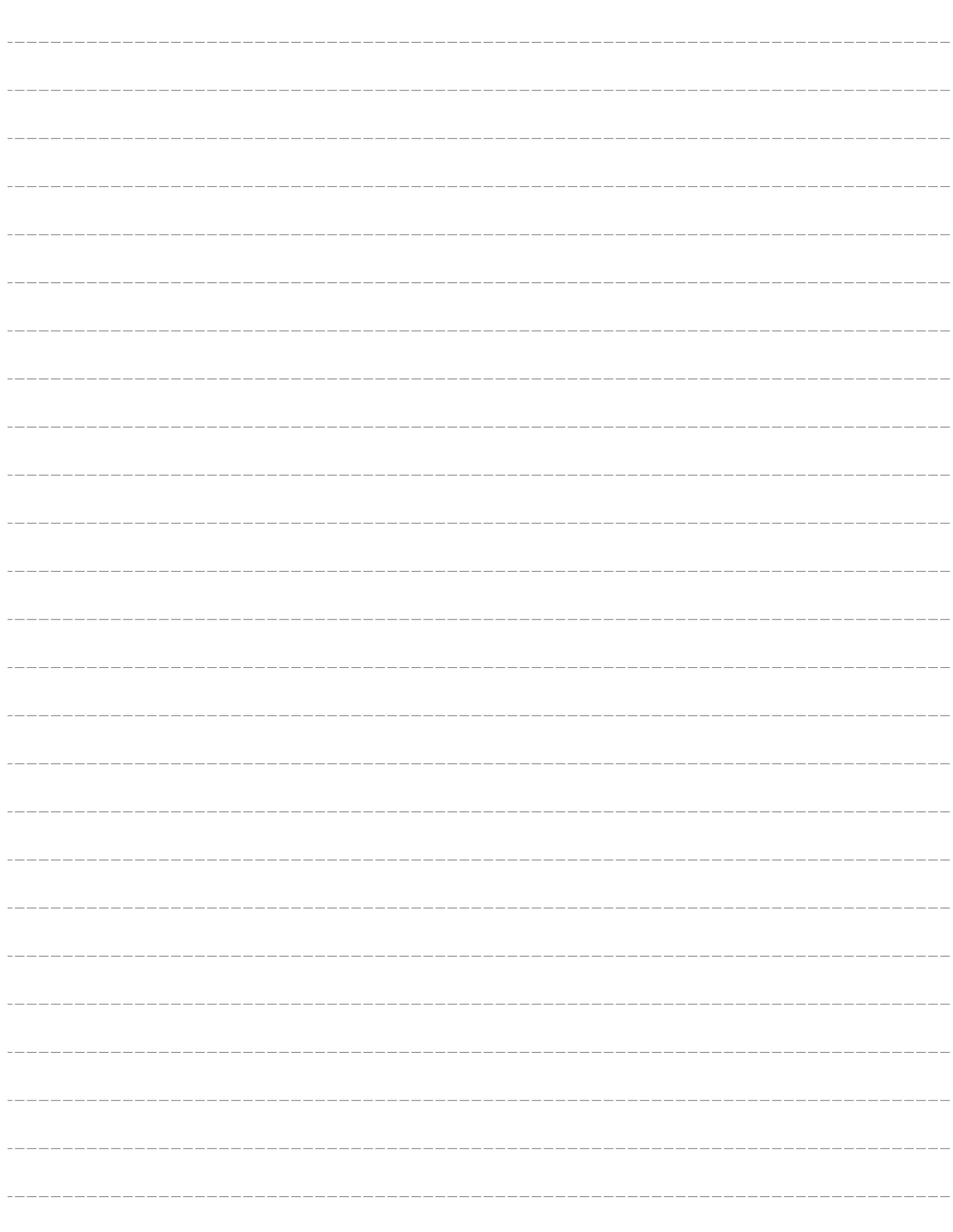

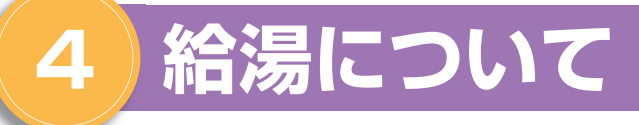

### システム全体図(例)

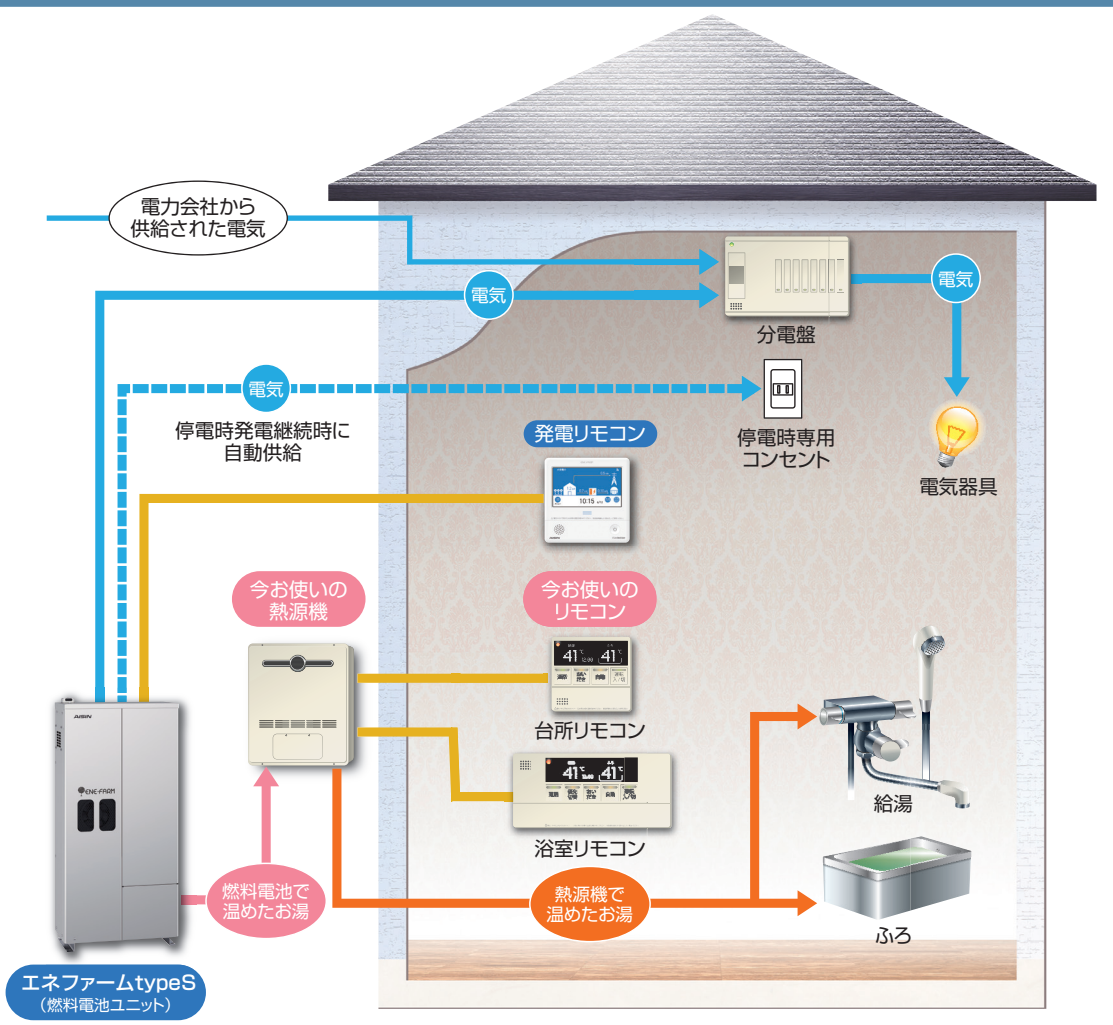

<熱源機を買い替える場合の注意点>熱源機の種類によっては、燃料電池ユニットに接続できない場合があります。 熱源機の買い替えの際は、販売店またはガス事業者にご相談ください。

### 1 お湯を使う・おふろを沸かす

**●給湯・ふろなどの操作は、引き続き既設熱源機のリモコン(台所リモコン、浴室リモコンなど)により操作を行って ください。**

〈お湯を使う上でのご留意事項〉既設熱源機の給湯スイッチ(運転スイッチ)が「切(OFF)」の場合でも、給湯栓を開いた 際に、水温より高温の水が出る場合があります。

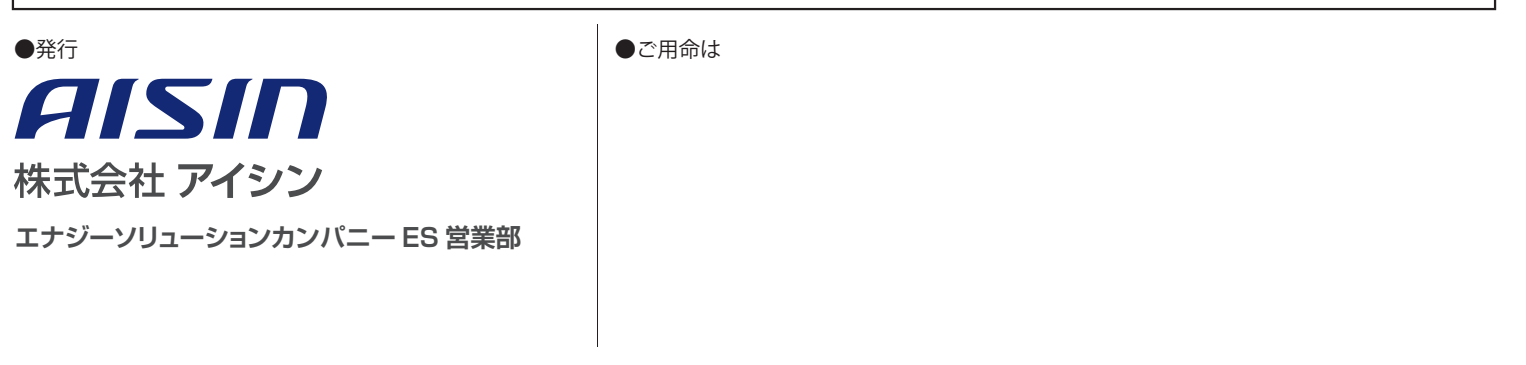